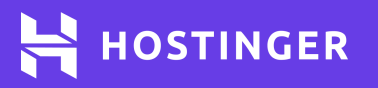

# **Bash Cheat Sheet**

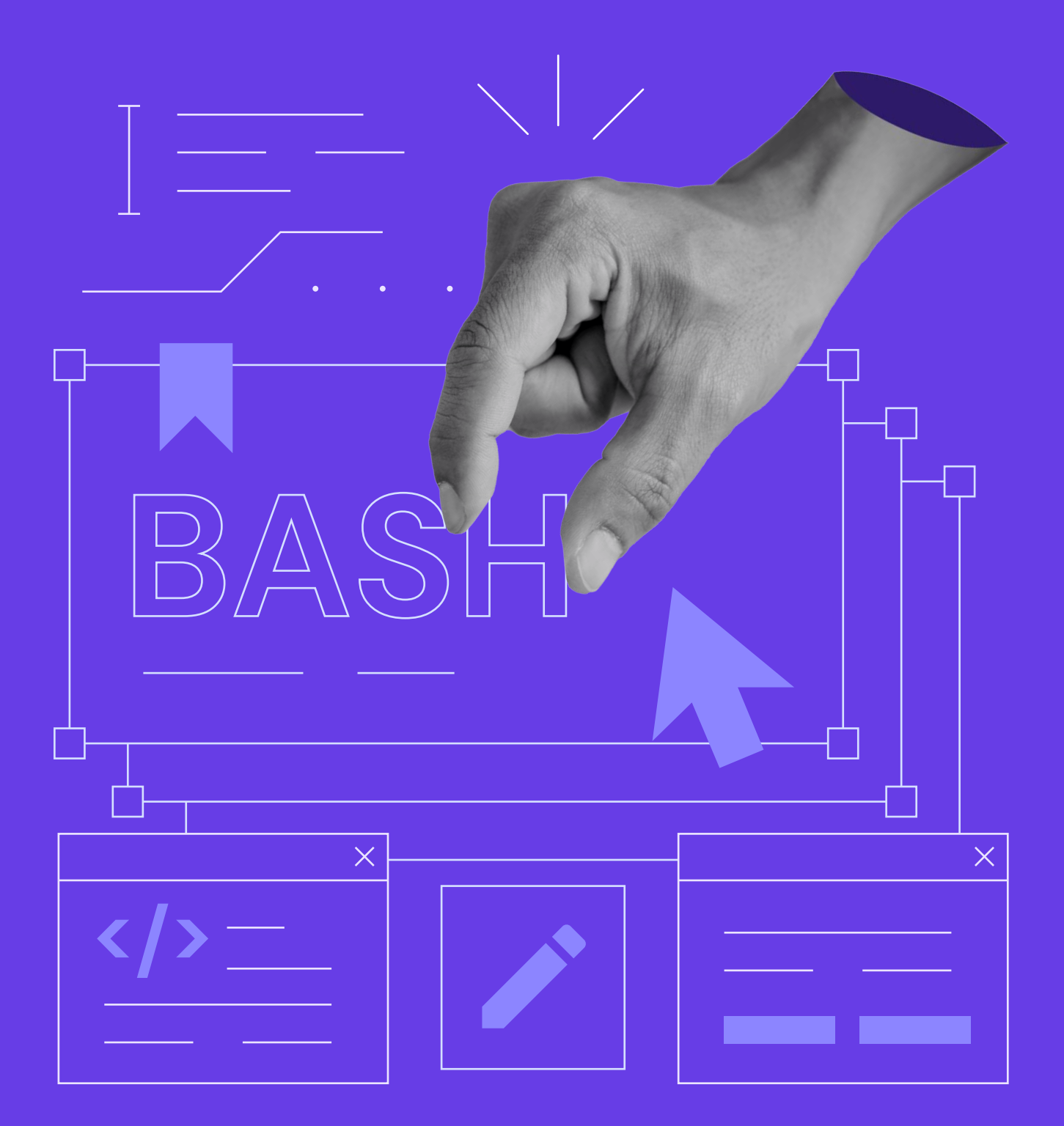

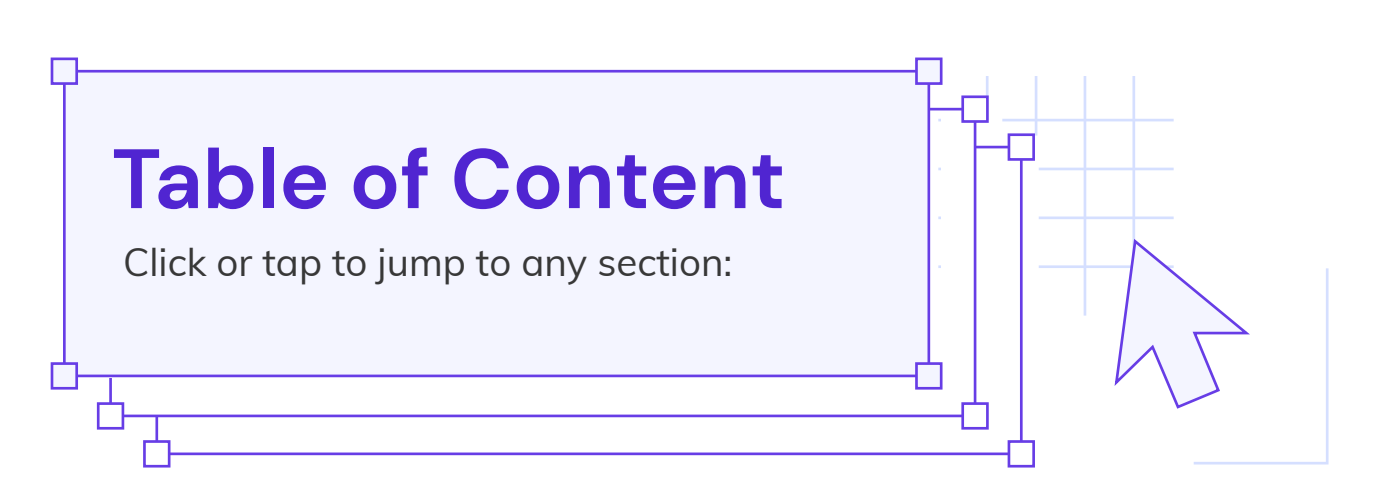

### **<sup>1</sup> [File Management](#page-2-0)**

- [Creation](#page-2-0)  $\overline{O}$
- Moving  $\overline{O}$
- **[Reading](#page-2-0)**
- **<sup>2</sup> [Deletion](#page-3-0)**
	- **[Compression and](#page-3-0) Decompression**
	- **[Replacing in Files](#page-3-0)**
- **[Search in Files](#page-4-0) [3](#page-4-0)**

### **[Directories](#page-4-0)**

- **O** [Navigation](#page-4-0)
- **o** [Creation](#page-5-0)

**[4](#page-5-0)**

Ò

- $\Omega$ Moving
- Deletion  $\Omega$

#### **<sup>5</sup> [Symbolic Links](#page-6-0)**

### **[Permissions](#page-6-0)**

- Table  $\Omega$
- $\overline{O}$ [Popular File Permission](#page-6-0) Examples
- Popular Directory Permission Examples
	- [Permission Management](#page-7-0)  $\overline{O}$

### **<sup>7</sup> Arrays**

- $\overline{O}$ Creation
- [Adding Elements](#page-8-0)  $\overline{O}$
- Printing Out  $\overline{O}$
- Deletion  $\overline{O}$

### **<sup>8</sup> Resource Usage and Processes**

**[Shutdown and Reboot](#page-9-0)**

### **<sup>9</sup> [Scheduled Tasks](#page-10-0)**

- Crontab Syntax  $\overline{O}$
- Possible Values  $\overline{O}$
- Possible Symbols $\overline{O}$
- **<sup>10</sup> [Tmux Terminal Multiplexer](#page-11-0)**
- **[11](#page-12-0) HTTP Requests**
- ò. **[Network and DNS](#page-12-0)**
- **<sup>12</sup> [Secure Shell Protocol \(SSH\)](#page-13-0)**

**[6](#page-7-0)**

# <span id="page-2-0"></span>**Bash Cheat Sheet**

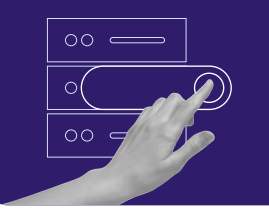

Start your own website with unlimited hosting. Use HostingerTutorials discount code and get up to **83% OFF** for any web hosting plan.

**[USE IT TODAY](https://www.hostinger.com/?utm_source=Hostinger+Tutorials+Email+EN&utm_medium=Mailchimp&utm_campaign=Bash+cheat+sheet)**

### **File Management**

#### **Creation**

mktemp

Creates a temporary file with a random name. Guarantees that the new file doesn't exist

touch new\_file.txt new\_file\_2.txt

Creates both **new\_file.txt** and **new\_file\_2.txt**

touch file\_name\_{a..c} touch file\_name\_{1..3}

Creates **file\_name\_a, file\_name\_b**, and **file\_name\_c**

#### **Moving**

cp file\_name.txt file\_name\_copy.txt

Creates a copy of **file\_name.txt** named **file\_name\_copy.txt** in the same working directory mv file\_name.txt new\_file\_copy.txt

Creates both **new\_file.txt** and **new\_file\_2.txt**

touch {new\_file, new\_file\_2}.txt

Creates **file\_name\_1, file\_name\_2**,

and **file\_name\_3**

Creates a new file

touch new\_file.txt

Moves **file\_name.txt** to **new\_file\_copy.txt** in the same directory, renaming the file

# **Reading**

Prints first 10 lines of a file head file\_name.txt Prints last 10 lines of a file tail file\_name.txt Prints full contents of a file cat file\_name.txt

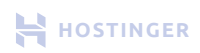

<span id="page-3-0"></span>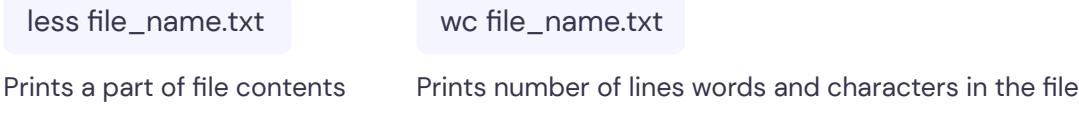

### **Deletion**

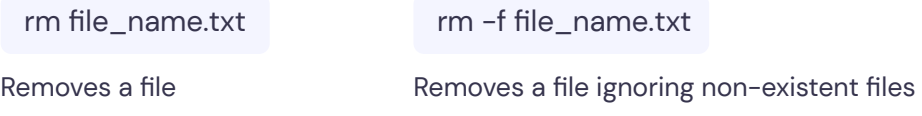

### **Compression and Decompression**

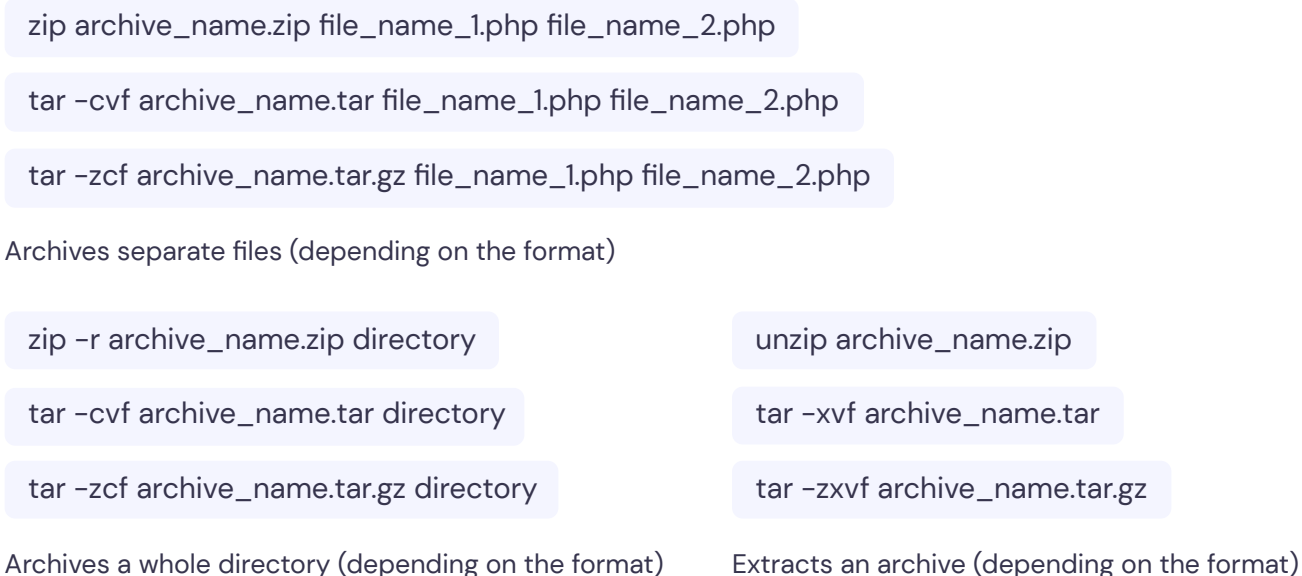

### **Replacing in Files**

sed -i 's/search\_query/replace\_query/' file\_name.txt

Modifies the content of the original file if the replacement query exists in the file

sed 's/search\_query/replace\_query/g' file\_name.txt > new\_file\_name.txt

Replaces **search\_query** with **replace\_query** in **file\_name.txt** and saves everything in **new\_file\_name.txt**

sed 's/search\_query/replace\_query/g' file\_name.txt

Replaces **search\_query** with **replace\_query** in **file\_name.txt**

### <span id="page-4-0"></span>**Search in Files**

grep 'contents' /file\_name.txt

Searches for **contents** inside **file\_name.txt**

grep 'contents\_1\|contents\_2' /directory -R

Searches for **contents** or **contents\_2**  inside **directory** recursively

grep 'contents' /directory -i

Performs case-insensitive search

grep 'contents' /directory -x

Matches the entire line and prints it out

grep 'contents' /directory -l

Only displays files that match **contents** query

grep 'contents' /directory -r

Searches for **contents** inside **directory** recursively

grep 'contents' /directory -v

Displays only the lines that don't match **contents**

grep 'contents' /directory -i

Performs case-insensitive search

grep 'contents' /directory -n

Displays line numbers along with the results

grep 'contents' /directory -L

Only shows files that don't match **contents** query

time, showing newest first

### **Directories**

#### **Navigation**

links are pointing

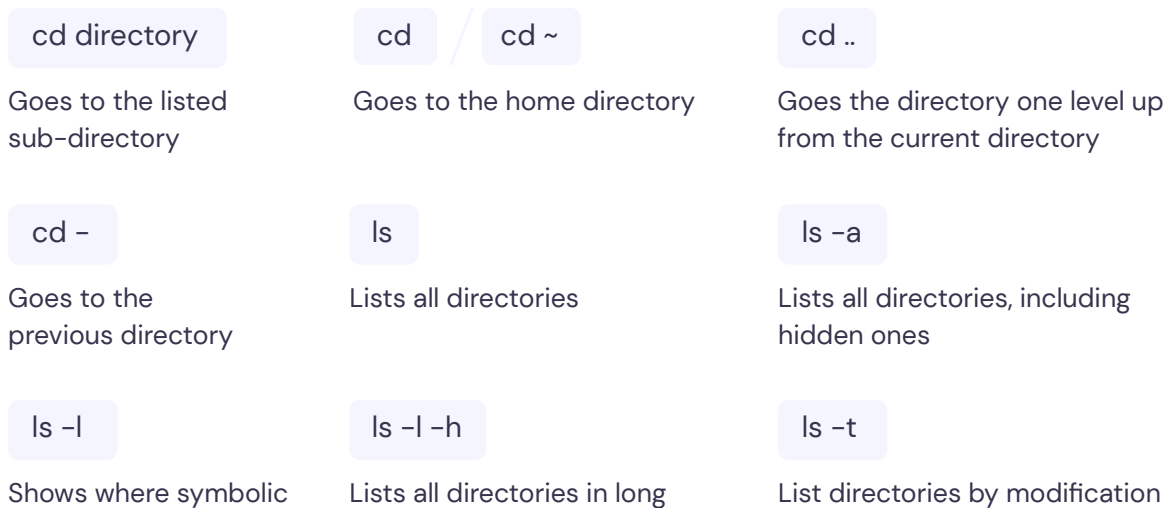

format, **-h** flag uses the human-readable format

<span id="page-5-0"></span>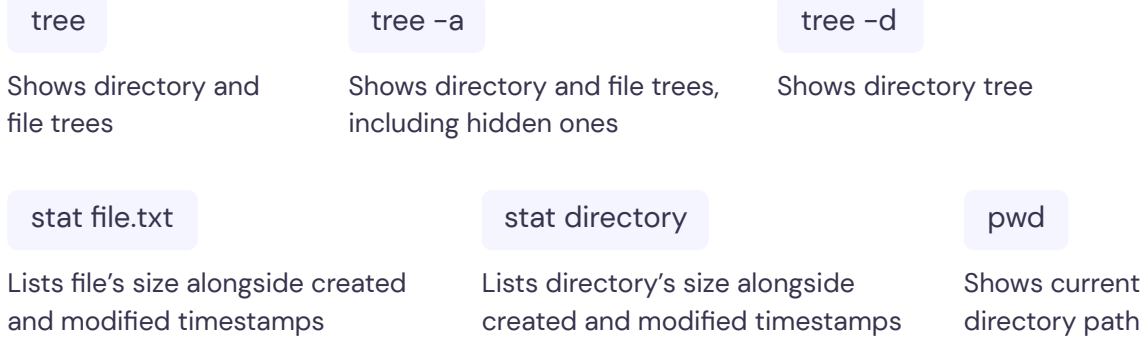

#### **Creation**

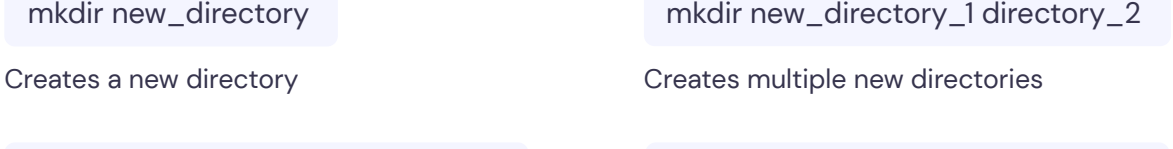

mkdir -p parent/child/nested\_child

Creates nested directories

mkdir -p {dir\_one, dir\_two}/nested

Creates multiple nested directories

mktemp -d

Creates a temporary directory with a random name. Guarantees that the new directory doesn't exist

#### **Moving**

mv old\_directory new\_directory

Moves **old\_directory** to **new\_directory**

cp -r directory directory\_copy

Copies **directory** to **directory\_copy** recursively

#### **Deletion**

rmdir directory

rm -r directory

Removes **directory**

Removes **dicrectory** recursively

cp directory directory\_copy

Copies **directory** to **directory\_copy**

# <span id="page-6-0"></span>**Symbolic Links**

ln -s path link

Creates a symbolic link called **link** to the **path** directory

# **Permissions**

#### **Table**  $\blacktriangleright$

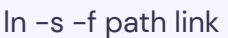

Overwrites existing symbolic link called **link**

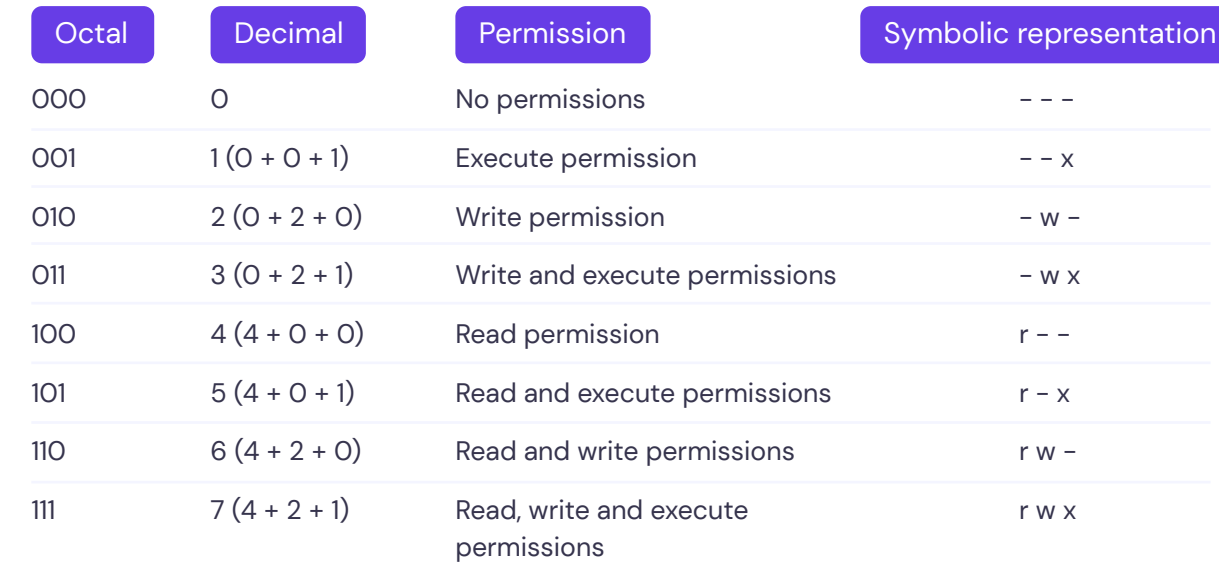

#### **Popular File Permission Examples**  $\blacktriangleright$

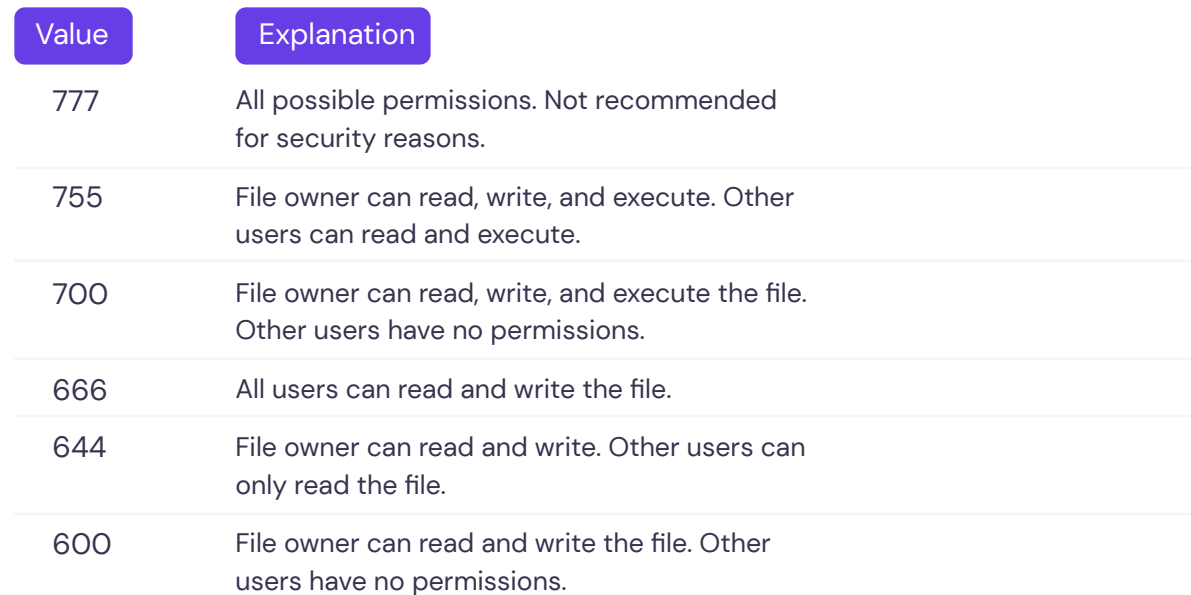

#### <span id="page-7-0"></span>**Popular Directory Permission Examples**  $\blacktriangleright$

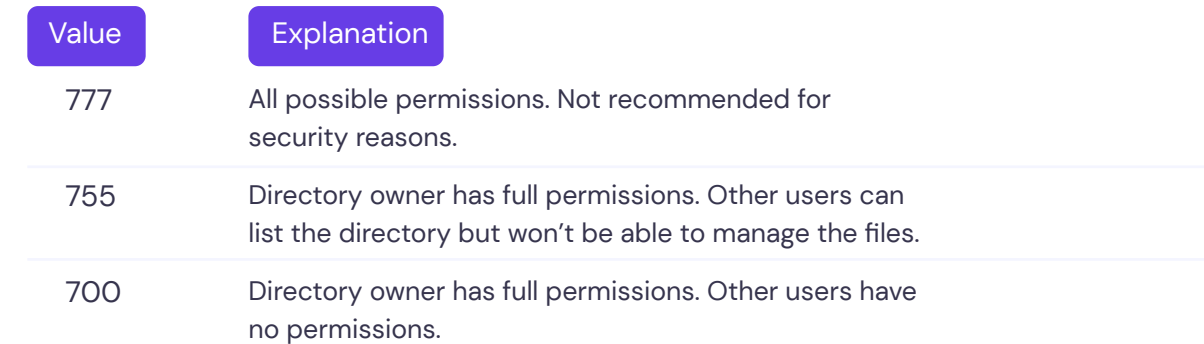

#### **Permission Management** $\blacktriangleright$

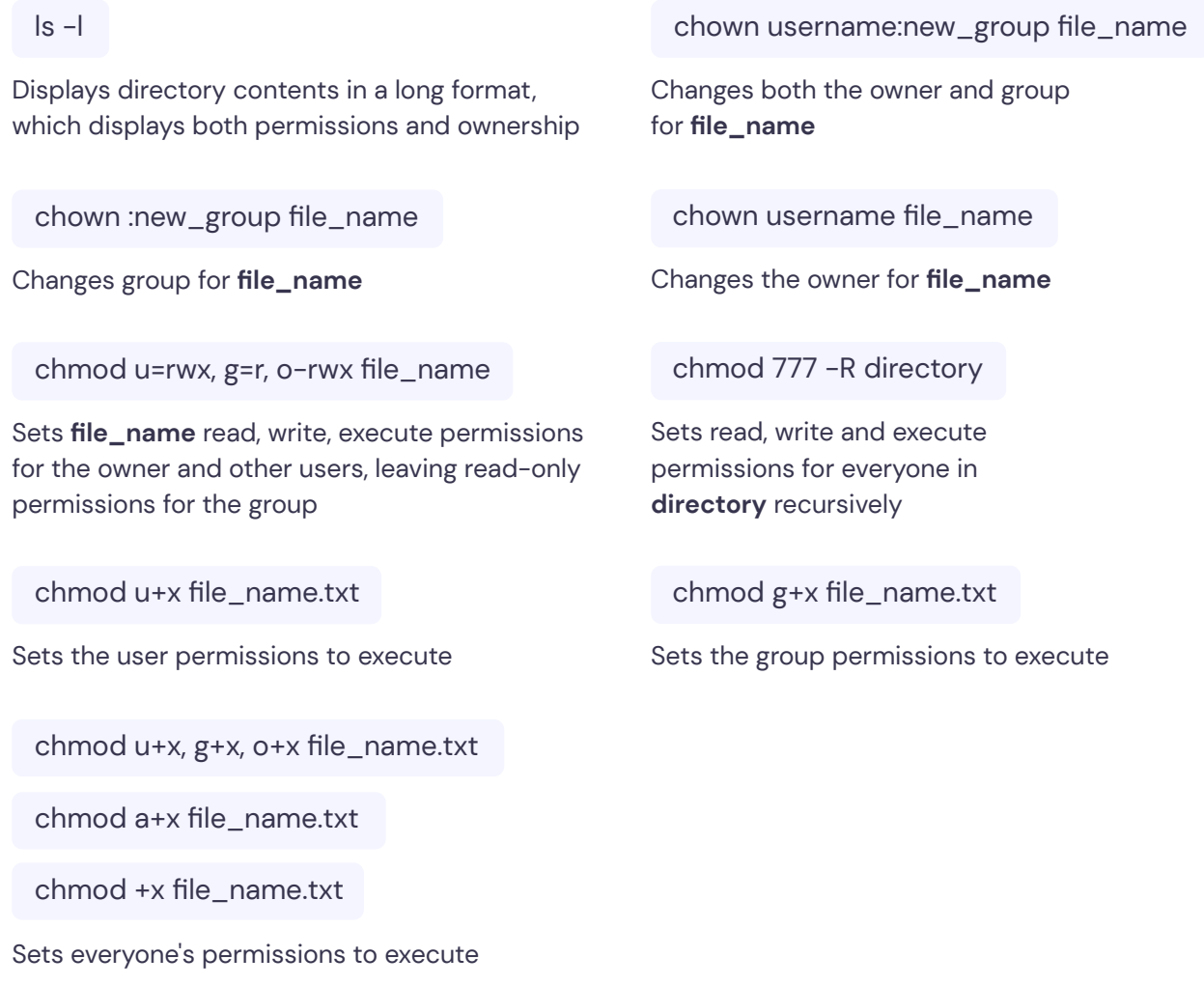

### <span id="page-8-0"></span>**Arrays**

#### **Creation**

indexed\_array = (element\_1, element\_2, element\_3)

Creates an index array

declare -A associative\_array = ([key\_1] = element\_1, [key\_2]  $=$  element $\_2$ , [key $\_3$ ] = element $\_3$ )

Creates an associative array

#### **Adding Elements**

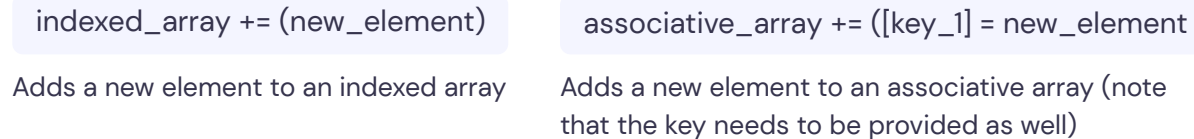

#### **Printing Out**  $\blacktriangleright$

echo \${indexed\_array[0]} echo \${indexed\_array[@]}

Prints out the first array element Prints out the whole array

echo \${!associative\_array[@]}

Prints out all the keys for an associative array

#### **Deletion**

Removes the third element from an indexed array

unset indexed\_array[2] unset associative\_array[key]

Removes the key element from an associative array

# <span id="page-9-0"></span>**Resource Usage and Processes**

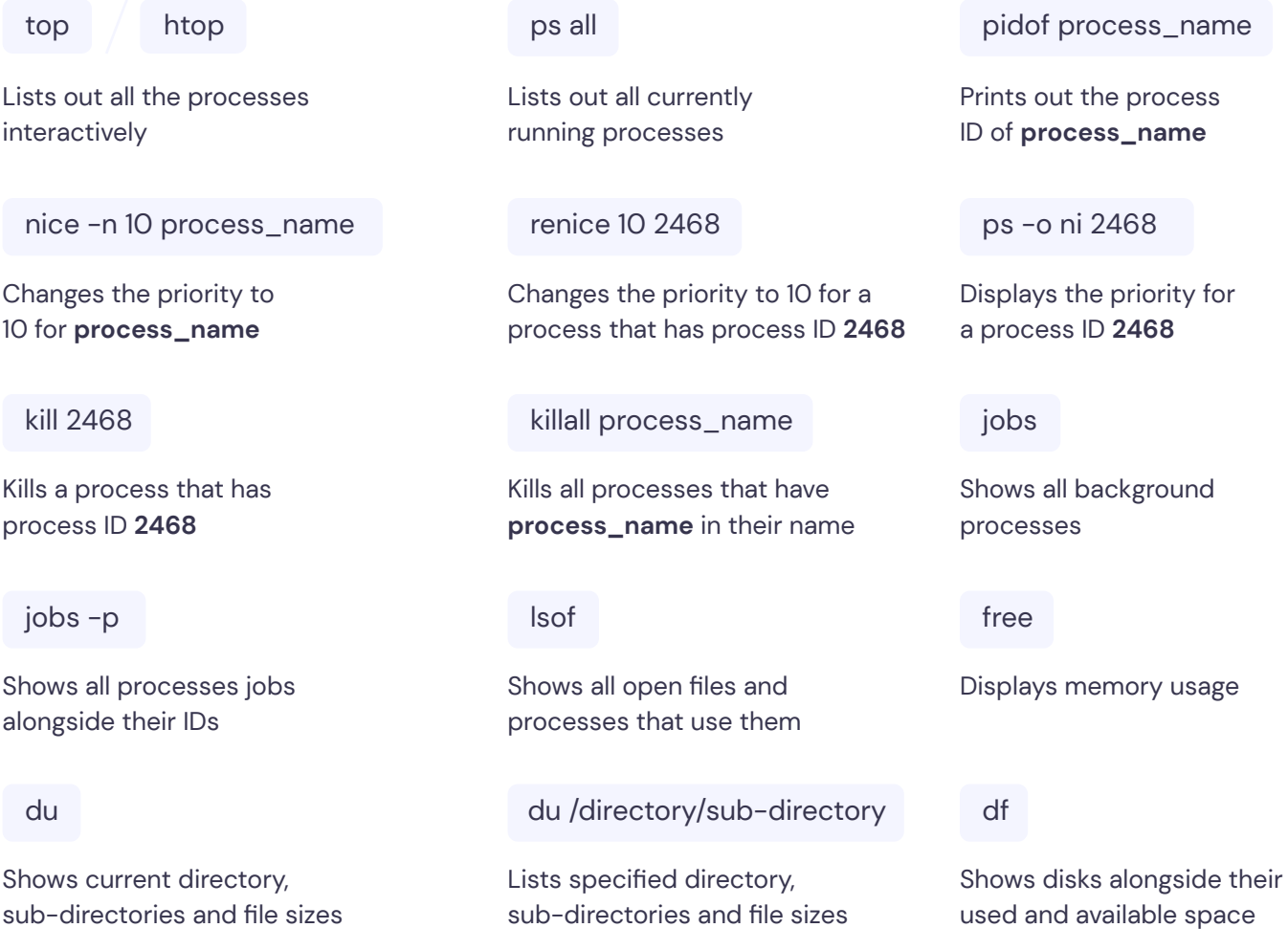

# **Shutdown and Reboot**

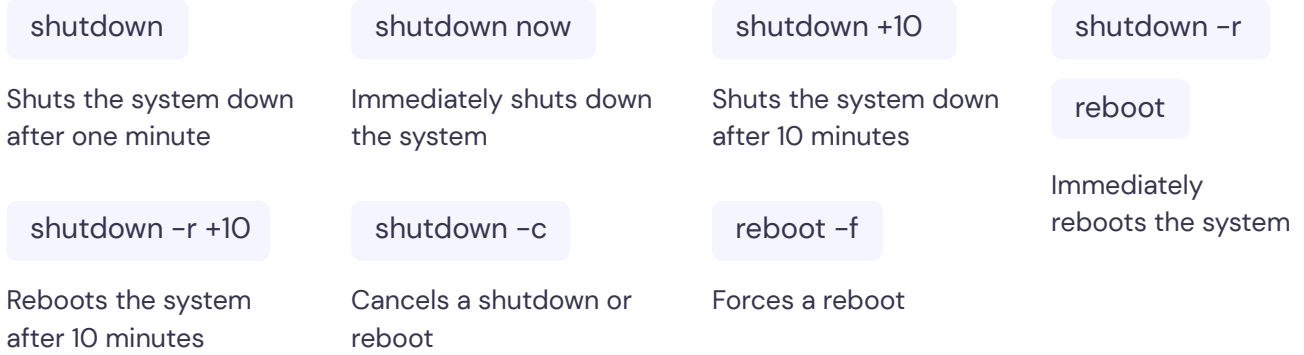

# <span id="page-10-0"></span>**Scheduled Tasks**

#### **Crontab Syntax**  $\blacktriangleright$

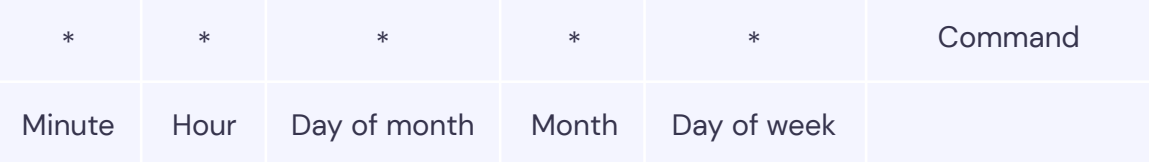

#### **Possible Values**  $\blacktriangleright$

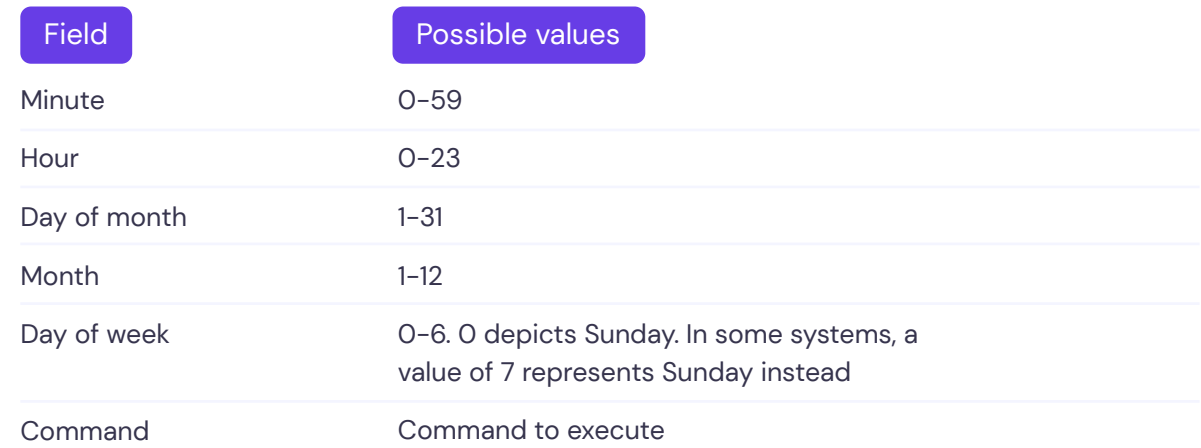

#### **Possible Symbols**  $\blacktriangleright$

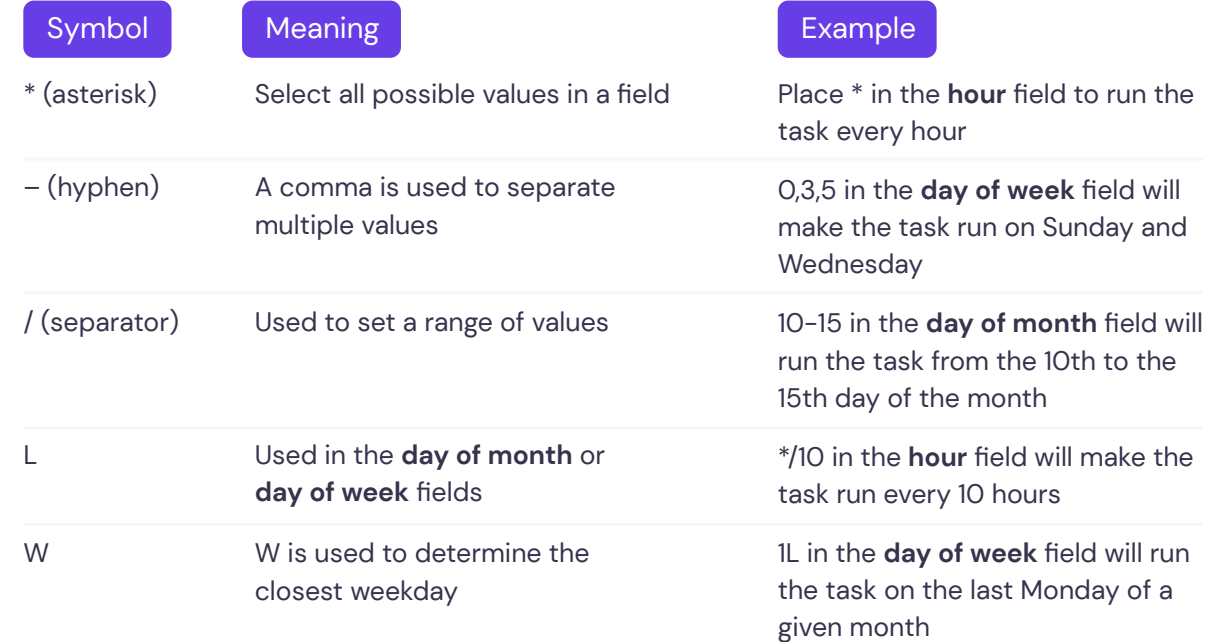

<span id="page-11-0"></span>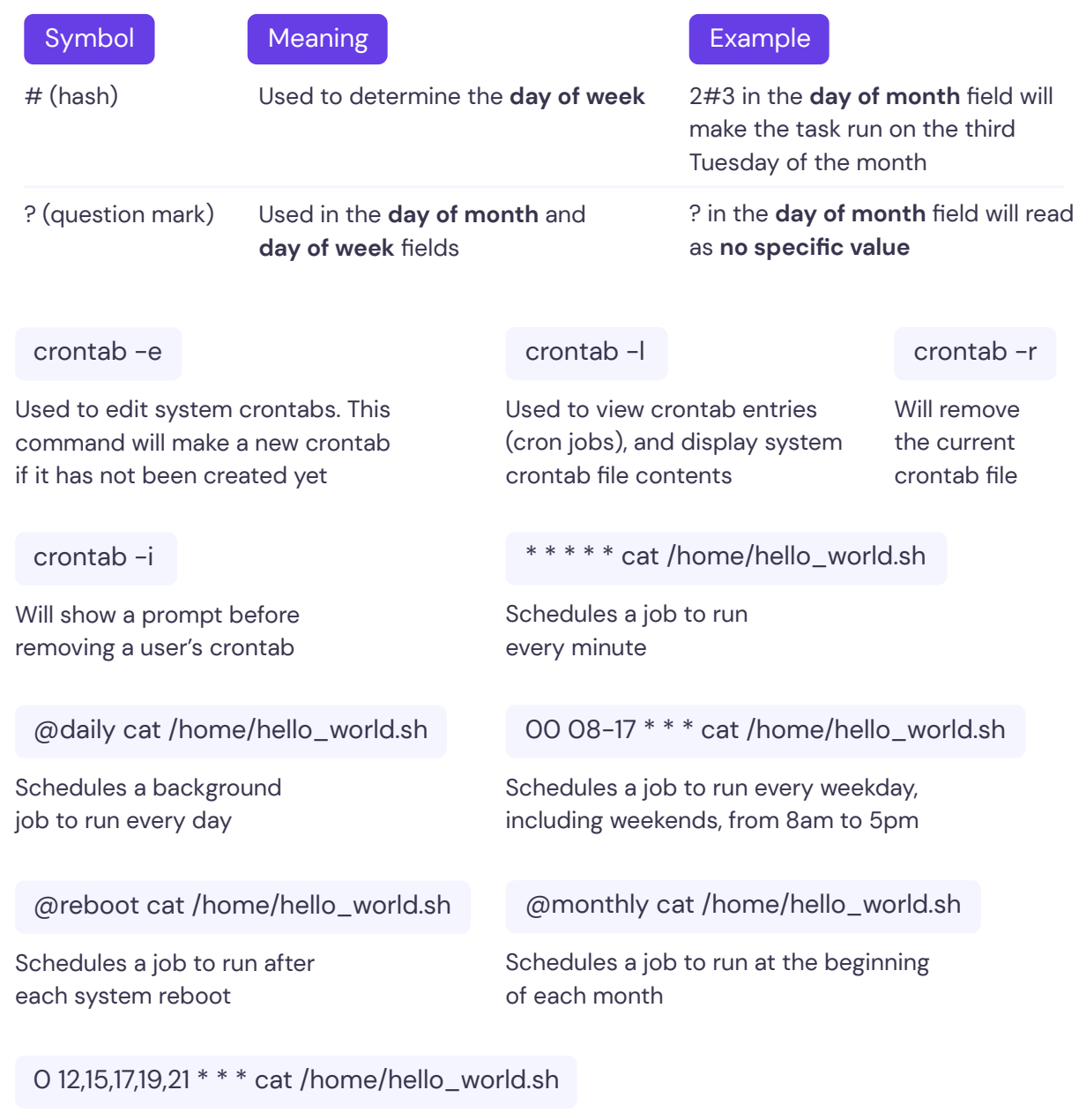

Schedules a job to be run five times a day at 12pm, 3pm, 5pm, 7pm and, 9pm

### **Tmux Terminal Multiplexer**

tmux

<prefix> + %

Start tmux

Split panes into two horizontally

<prefix> + "

Split panes into two vertically

<span id="page-12-0"></span>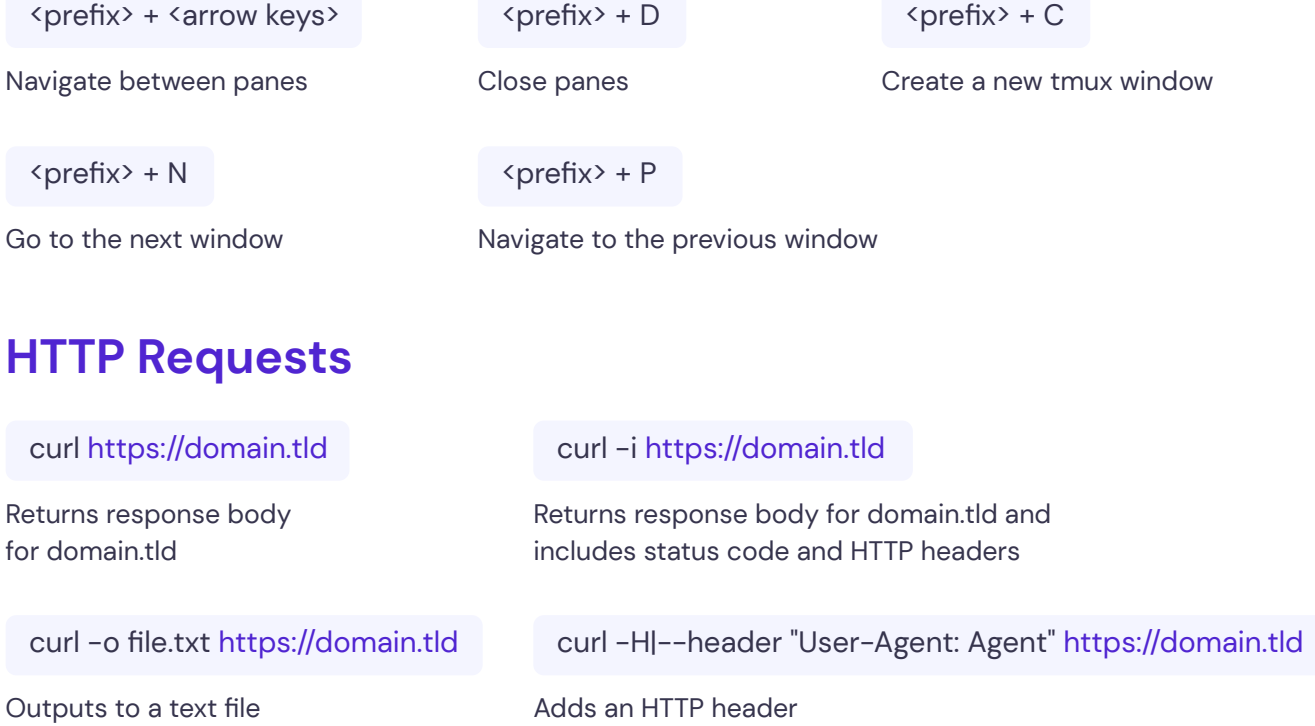

### **Network and DNS**

ip addr

Shows all IP addresses on a system

ping -c 15 -i 3 domain.tld

Pings the domain 10 times, 3 seconds apart

traceroute domain.tld

Displays all servers the network traffic goes through

nmap 0.0.0.0 -p1-65535

Scans for open ports on localhost between 1 and 65535 ip route show

Shows all IP addresses to router

netstat -l

Shows all open ports

nmap 0.0.0.0

Scans for the 1,000 most commonly open ports on localhost

host example.net

Display IPv4 and IPv6 addresses for domain.tld ping domain.tld

Sends multiple ICMP protocol ping requests

netstat -i

Shows all open ports with in/out usage

nmap 255.255.255.255

Scans for the 1,000 most commonly open ports on remote IP address

dig example.net

Display complete DNS information

<span id="page-13-0"></span>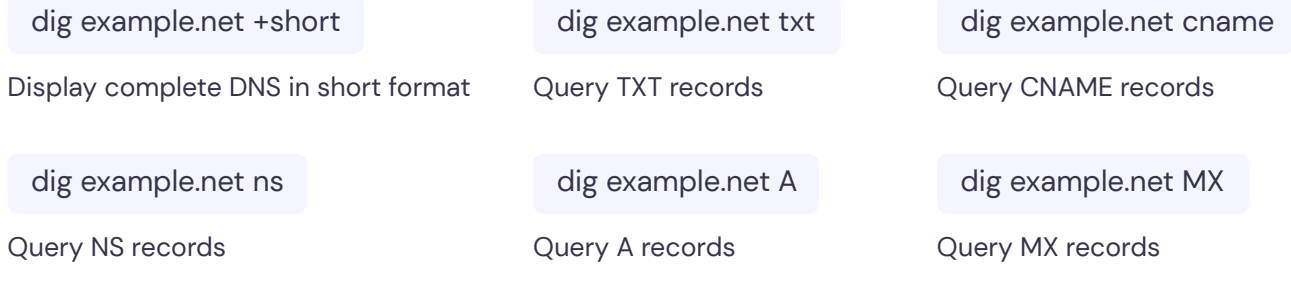

# **Secure Shell Protocol (SSH)**

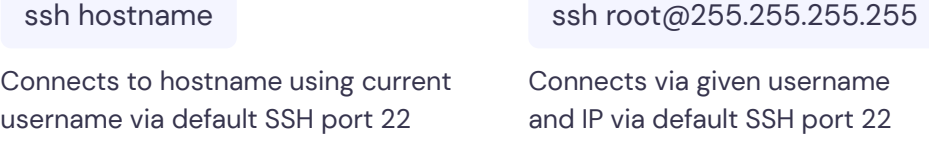

ssh root@255.255.255.255 -p 1023

Connects via given username and IP via given SSH port